### **Full System Simulator**

SDK includes simulator preconfigured for Cell. Usage:

- can be started running Linux as OS from the Linux run directory or without OS from the standalone directory
- can be started with GUI (../run\_gui) or with command line only (../run\_cmdline) -

Files can be sent to the simulator using:

*callthru source <fileOnRealSystem> > <fileOnSimulator>.* 

These files are not stored permanently. By

*mount -o loop sysroot\_disk /mnt* 

 the files can be copied into the simulated environment permanently. Must be unmounted before running the simulator.

## **GDB – The GNU Project Debugger**

Modified version of the GDB source-level debugger Usage:

- add "CFLAGS= -g" to the makefile
- copy source and binary to the simulator
- *gdb <ppu-binary>,* for PPU-code and *spu-gdb <spu-binary>* fur SPU-code
- *gdb --tui <binary>* for window view

#### **Important Commands**

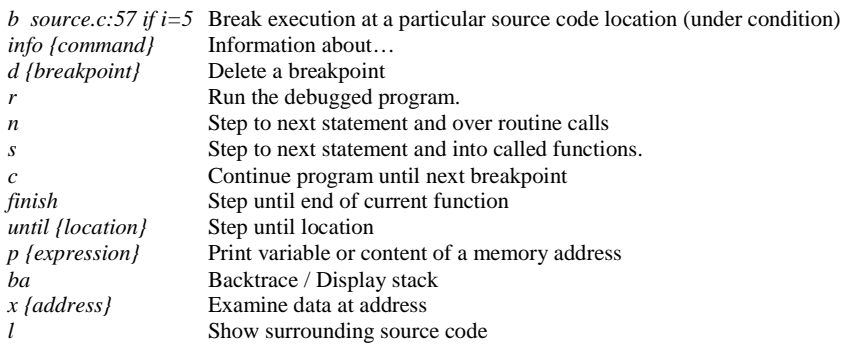

## **OProfile**

A statistical, kernel-based, profiler that is not yet available for Cell. Usage:

- Point OProfile to the *vmlinux* file corresponding to the running kernel: *opcontrol -- vmlinux=/boot/vmlinux*
- Start the daemon with *opcontrol --start*  -
- -Use *opreport* the get summaries of data. *opreport -l <br/>linary>* provides only data regarding the given program
- *opannotate --source <binary>* produces annotated source if binary was built with -g-

# **Static timing analysis**

SPU-gcc\_timing is part of the SDK.

- Usage:
	- *make <spu-source.s>*
	- *spu-gcc\_timing <spu\_source.s>*
	- the annotated machine code can be found in *<spu\_source.s.timing>*

The timing-file can be interpreted as follows:

- 0/1 indicates the pipeline that issued an instruction
- D/d/ "D" signifies a successful dual-issue, "d" signifies a dual-issue did not occur due to dependencies and no entry signifies that issue rules were not satisfied
- Each number represents one clock cycle that was taken for the instruction 0-9
	- Represents a dependency stall

#### **Dynamic timing analysis**

This is part of the simulator.

Usage:

- SPU must be set to *pipeline mode* in order to collect performance data -
- - Performance statistics fear each SPE can be accessed from the simulator under *SPUStats*
- To start, stop and reset the performance counter from the SPU-program *#include <profile.h>* and use *prof\_start()*, *prof\_stop()* and *prof\_clear()*

 Important indicators include cycles per instruction, single cycles, dual cycles, stalls due to branch miss and due to dependency and register use.